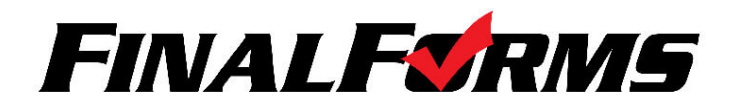

## **REGISTERING A STUDENT**

## **WHAT INFO WILL I NEED?**

- Basic Medical History & Health Info
- Doctor, Dentist & Hospital Informational
- Insurance Company & Policy Number
- Email Address for BOTH you and your student (if required by your district)

## **HOW DO I REGISTER MY FIRST STUDENT?**

*\*\*\*IMPORTANT\*\*\* If you have followed the steps on the previous page, you may Jump to Step 3.*

- 1. Go to <https://eaglepoint-or.finalforms.com/>
- 2. Click **LOGIN** under the Parent Icon
- 3. Click **REGISTER STUDENT**
- 4. Complete the form including the Student's Legal Name, **SCHOOL EMAIL ADDRESS** *(if you have this - any email address will work if school email is not available)*, Date of Birth, Gender, Graduation Year, Home Address and any other information required by your School District, then click **CREATE STUDENT**
	- *a. NOTE: A student email address may or may not be required depending on your school district preferences. If so, the email address provided may be used to send reminders to your student.*
- 5. *If your student plans to participate in a sport, activity, or club* please click the checkbox for each. Click UPDATE after making your selection.
	- a. **NOTE:** A selection can be changed any time until the registration deadline.
- 6. Complete each form and sign your full name (e.g. "John Smith") into the Parent Signature field at the bottom of the page. After signing, click **SUBMIT FORM** and move on to the next form.
- 7. When all forms are complete, you will see a "Forms Finished" message.
	- *a. \*\*\*IMPORTANT\*\*\* If required, an email will automatically be sent to the email address that you provided for your student prompting him/her to sign Student forms requiring his/her signature.*
- 8. Click **MY STUDENTS** if you are done, or **REGISTER ANOTHER STUDENT** if you need to add another.
- 9. At any point in the future, you may login at any time and click the **UPDATE FORMS** button.

Please contact the <u>[athletic/activities](mailto:smithb@eaglepnt.k12.or.us) office</u> 541.830.6396 or the middle school front desk for more help or information

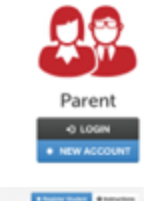

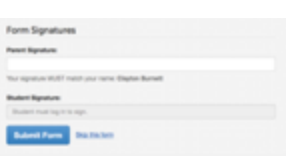